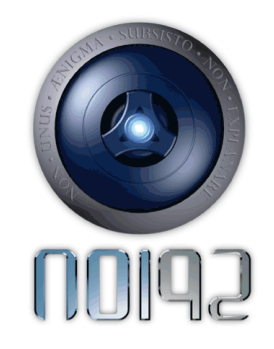

**DE CODEKRAKER**

**Nationaal OpsporingInstituut 92** www.noi92.nl

Het kan voorkomen dat je een bericht tegenkomt dat in code staat geschreven. Dit bericht kun je dan met de codekraker ontcijferen. De codekraker is via de website van NOI92 te gebruiken. Ga hiervoor naar www.noi92.nl.

Klik nu in de balk op de link 'Spy System'. In een nieuw venster opent het Spysystem. Aan de linkerkant in het menu zie je de link naar de Codekraker staan.

## **Codekraker gebruiken**

In de buitenste ring van de codekraker staan de letters in de volgorde van het alfabet. In de binnenste ring staan alle letters en cijfers door elkaar.

Om een bericht te ontcijferen doe je het volgende: In eerste instantie moet je altijd weten wat de gebruikte code is, dit noemen wij een sleutel. In dit voorbeeld gebruiken we Z-W als sleutel. Voor een echt codebericht zal dit een andere sleutel zijn.

Om te oefenen plaats je in het vakje rechts de letters ZW. Klik vervolgens op de knop 'zet sleutel'. Het wiel gaat nu draaien naar de juiste sleutel.

Wanneer je een bericht moet ontcijferen, zoek je de code in de buitenste ring. De letters in de binnenste ring geven de ontcijferde code. Bij bijvoorbeeld deze code: GW2KPFEI

Zoek je de G op in de buitenste ring en kijk je welke letter in de binnenste ring onder de G staat. In dit geval is dit de S. Dit doe je ook met de W en met de 2 enzovoort.

Wanneer je het woord volledig hebt ontcijferd krijg je: Spyctive. Nu weet je hoe de codekraker werkt. Heel veel succes met het gebruik.